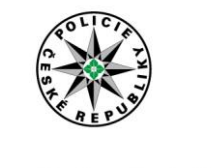

Ředitelství služby cizinecké policie

Ředitel

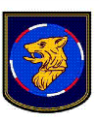

Pomáhat a chránit

Č.j. CPR-3659-2/ČJ-2017-930300-203 Praha, 10. února 2017

**Instrukce**

# **pro ubytovatele k oznamování ubytovaných cizinců prostřednictvím elektronické pošty (e-mailu)**

# ČÁST PRVNÍ

# **Postup při oznamování ubytování cizinců**

# Článek 1

# **Registrace ubytovatele**

(1) Rozhodne-li se ubytovatel oznamovat ubytované cizince prostřednictvím dálkového přístupu, tj. internetové elektronické pošty (e-mailu)<sup>1)</sup>, musí se u Ředitelství služby cizinecké policie registrovat.

(2) Ubytovatel přímo na Internetu<sup>2)</sup> vyplní formulář - Žádost o registraci, přičemž uvede,

a) je-li právnickou osobou, identifikační číslo,

b) je-li fyzickou osobou, rodné číslo,

c) název ubytovacího zařízení ... (na příklad Hotel Bílá růže).

(3) Vyplněnou Žádost o registraci ubytovatel uloží ve svém počítači jako soubor PDF.

(4) Ubytovatel vloží Žádost o registraci jako soubor PDF do přílohy internetové elektronické zprávy (e-mailu).

(5) Ubytovatel internetovou elektronickou zprávu (e-mail)

a) opatří v rubrice "Předmět" textem "START"; slovo START v předmětu e-mailu (tzv. Subject) znamená, že nejde o zasílání dat, ale o startovací - prvotní informaci pro zavedení do systému; bez slova START nebude e-mail zpracován,

b) podepíše elektronickým podpisem<sup>3)</sup>,

c) odešle na internetovou adresu Ředitelství služby cizinecké policie: [ubytovani@pcr.cz](mailto:ubytovani@pcr.cz) .

www.policie.cz

 1) § 102 odst. 2 písm. c) zákona č. 326/1999 Sb., o pobytu cizinců na území České republiky a o změně některých zákonů, ve znění pozdějších předpisů

<sup>&</sup>lt;sup>2)</sup> <http://www.policie.cz/ubytovani>.

<sup>&</sup>lt;sup>3)</sup> Čl. 25 nařízení Evropského parlamentu a Rady (EU) č. 910/2014 ze dne 23. července 2014 o elektronické identifikaci a službách vytvářejících důvěru pro elektronické transakce na vnitřním trhu a o zrušení směrnice 1999/93/ES a zákon č. 297/2016 Sb., o službách vytvářejících důvěru pro elektronické transakce.

(6) Ubytovatel vyčká na vyřízení Žádosti o registraci, kterou odeslal Ředitelství služby cizinecké policie internetovou elektronickou zprávou (e-mailem). Po vyřízení registrace bude ubytovateli přidělen identifikátor ubytovacího zařízení (IDUB) a zkratka.

(7) Pokud ubytovatel postupy v této instrukci stanovené nedodrží, nejedná se o oznamování ubytování cizinců prostřednictvím dálkového přístupu.

#### Článek 2

### **Nástroj pro pořizování dat Miniaplikace Ubydata\_19B.xls nebo veze vyšší Miniaplikace Ubydata\_19B.ods nebo veze vyšší**

(1) V současnosti existují dvě prostředí, ve kterých je možné údaje oznamovaných ubytovaných cizinců (data) zpracovávat.

(2) První prostředí je od firmy Microsoft (dále jen "MS") a jedná se o prostředí MS Office 2003 nebo verze vyšší; v tomto prostředí je možné pracovat pouze s miniaplikací Ubydata\_19B.**xls** nebo veze vyšší.

(3) Druhé prostředí je volně šiřitelné a jedná se o prostředí OpenOffice 4.1.1 nebo verze vyšší anebo prostředí LibreOffice nebo verze vyšší; v těchto prostředích je možné pracovat pouze s miniaplikací Ubydata\_19B.**ods** nebo veze vyšší. Ubytovatel, který hodlá používat prostředí OpenOffice nebo LibreOffice si může zdarma stáhnout z Internetu na adrese: [http://www.openoffice.org](http://www.openoffice.org/) prostředí programu Open Office 4.1.1 nebo verze vyšší anebo prostředí LibreOffice nebo verze vyšší.

(4) Miniaplikace Ubydata\_19B.xls nebo verze vyšší a Ubydata\_19B.ods nebo verze vyšší jsou k dispozici ubytovateli na Internetu na adrese: <http://www.policie.cz/ubytovani/> v sekci "Soubory ke stažení", které si ubytovatel stáhne do svého počítače.

(5) Dále bude tato instrukce uvádět pouze prostředí MS Office, přičemž postupy platí i pro ostatní prostředí, tj. OpenOffice a LibreOffice, a pro obě miniaplikace Ubydata\_19B.**xls** i Ubydata\_19B.ods (dále jen "miniaplikace").

(6) Miniaplikaci není možné mezi jednotlivými prostředími libovolně zaměňovat a je nutné ji používat tak, jak byla přiřazena, tedy Ubydata\_19B.**xls** pro prostředí MS Office a Ubydata\_19B.**ods** pro prostředí OpenOffice nebo LibreOffice.

(7) Miniaplikace (na Internetu na adrese: <http://www.policie.cz/ubytovani> je vždy publikována poslední platná verze) umožňuje pořizovat a kontrolovat osobní údaje ubytovaných cizinců, které je možné následně odesílat elektronickou poštou.

(8) Miniaplikace obsahuje 4 listy:

a) první list "Ubytovatel", který obsahuje údaje k ubytovateli,

b) druhý list "Seznam", který obsahuje údaje k ubytovaným cizincům,

c) třetí list "STP", který obsahuje číselník státních příslušností,

d) čtvrtý list "UcelPobytu", který obsahuje číselník účelů pobytu.

(9) Miniaplikace umožňuje pořizovat osobní údaje

a) přímým vkládáním z klávesnice do vstupního formuláře (obrázek č. 1), nebo

b) přímým zápisem do listu Seznam, nebo

- c) zkopírováním bloku dat pomocí schránky (klávesa CTRL+C) a následným vložením (klávesa CTRL+V) do listu Seznam z jiného informačního systému (na příklad z hotelového rezervačního systému apod.),
- d) importem UNL dat z externího hotelového programu podle čl. 11.

## **Obrázek č. 1**

### **Formulář pro pořizování dat do listu Seznam - Elektronický přihlašovací tiskopis cizince**

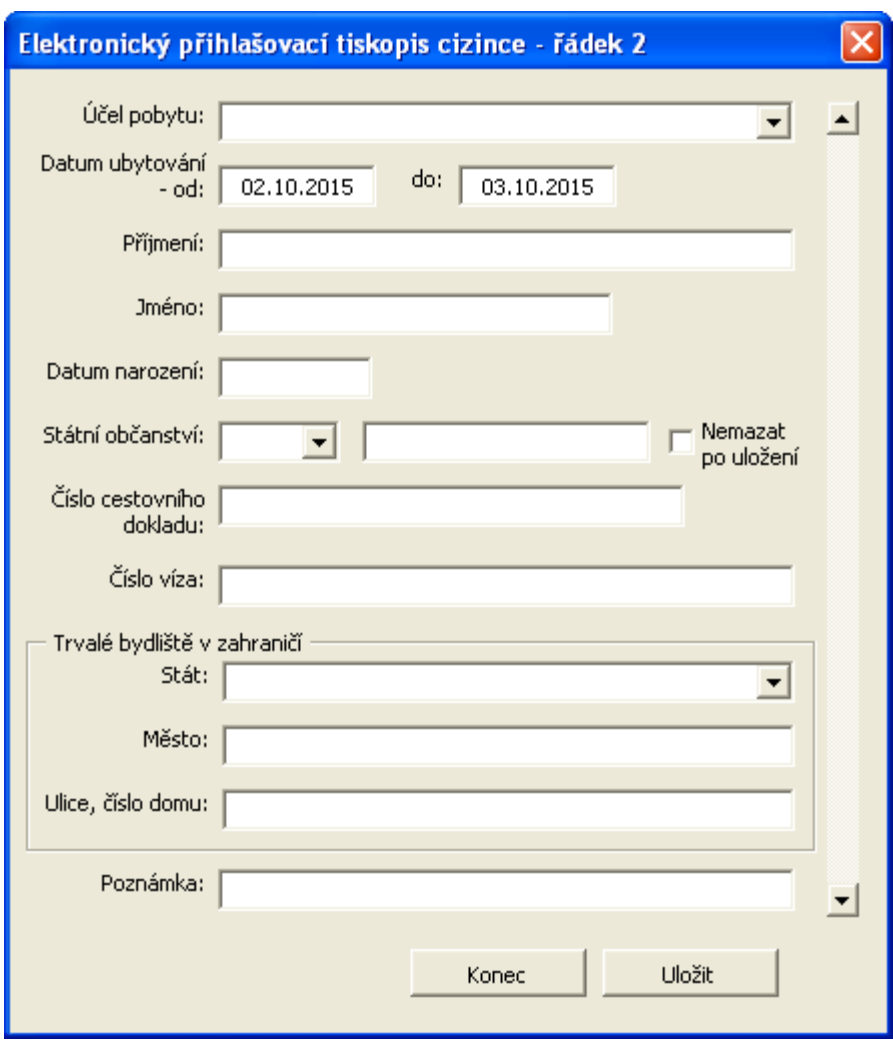

## Článek 3

## **Povolení maker**

(1) Ve výchozím stavu mají prostředí MS Office, OpenOffice a LibreOffice zakázána makra. Aby mohla miniaplikace správně pracovat v těchto prostředích, je nutné při jejím prvním spuštění povolit makra.

(2) V nabídce Nástroje/Makro/Zabezpečení ubytovatel zvolí stupeň zabezpečení "Střední", jak zobrazuje obrázek č. 2. Toto platí pouze pro verzi MS Office 2003.

(3) Jde-li o verzi vyšší než MS Office 2003, je nutné povolit makra pomocí Centra zabezpečení; návod je uveden na Internetu na adrese: <http://www.policie.cz/ubytovani/> v sekci Povolení maker, nebo na Internetu na adrese: [http://www.policie.cz/clanek/jak](http://www.policie.cz/clanek/jak-povolim-makra-v-miniaplikaci-ubydata-xx.aspx)[povolim-makra-v-miniaplikaci-ubydata-xx.aspx](http://www.policie.cz/clanek/jak-povolim-makra-v-miniaplikaci-ubydata-xx.aspx) .

### **Obrázek č. 2**

#### **Zabezpečení**

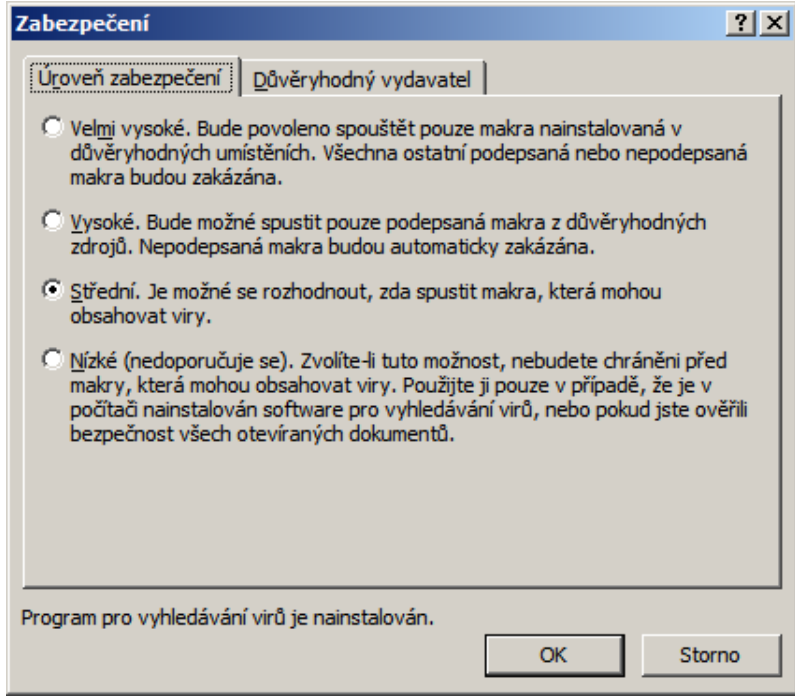

(4) Při následném spouštění miniaplikace v MS Office 2003 se otevře nabídka s otázkami "Zakázat makra", "Povolit makra", "Další informace". Ubytovatel zvolí tlačítko "Povolit makra", jak zobrazuje obrázek č. 3.

### **Obrázek č. 3**

#### **Volba makra**

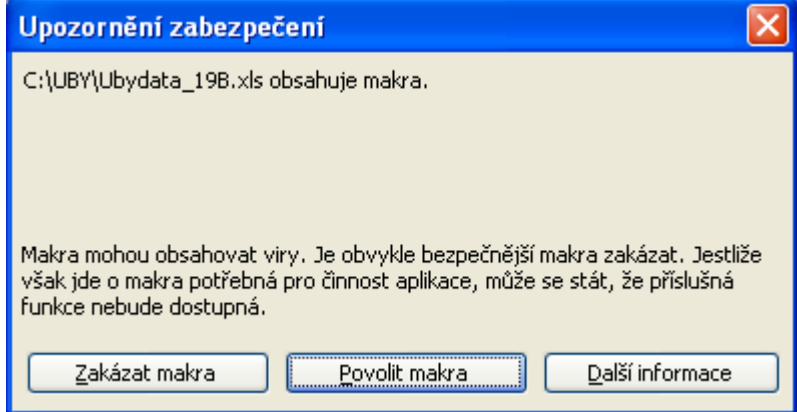

## ČÁST DRUHÁ

### **Oznamování ubytování cizinců – zasílání digitálních dat ubytovatelem**

Článek 4

#### **Příprava miniaplikace k použití**

Po otevření miniaplikace se zobrazí list Ubytovatel, jehož správným vyplněním se identifikuje ubytovatel, který je registrován v informačním systému Policie České republiky. Tento list Ubytovatel vyplňuje pouze jednou, při prvním zaslání údajů na Ředitelství služby cizinecké policie. Po vyplnění je nutné sešit (soubor) uložit.

#### Článek 5

#### **Zápis údajů do listu Ubytovatel**

(1) List Ubytovatel zobrazuje obrázek č. 4.

(2) Do rubriky "IDUB:" se vypíše přidělený identifikátor ubytovacího zařízení (IDUB), který v rámci České republiky ubytovateli při registraci přiděluje Ředitelství služby cizinecké policie.

(3) Do rubriky "zkratka:" se vypíše pětipísmenná zkratka přidělená ubytovateli spolu s identifikátorem ubytovacího zařízení, kterou ubytovateli při registraci přidělilo Ředitelství služby cizinecké policie.

(4) Do rubriky "název ubytovatele:" se vypíše název ubytovatele.

(5) Do rubriky "kontakt:" se zapíše kontaktní telefon na pracoviště ubytovatele, případně jméno kontaktní osoby

(6) Do rubriky "okres:" se vypíše název okresu (okresního města), okres na příklad Ostrava, okres na příklad Zlín, okres pro Prahu je na příklad Praha 1 až Praha 10.

(7) Do rubriky "obec:" se vypíše název obce, kde ubytovací zařízení je, obec na příklad Hrušov, obec pro Prahu je: Praha.

(8) Do rubriky "část obce:" se vypíše název příslušné části obce (pokud existuje), kde ubytovací zařízení je, část obce, na příklad Slezská Ostrava, část obce na příklad Příluky, Malenovice, část obce pro Prahu je na příklad Nové Město.

(9) Do rubriky "ulice:" se vypíše ulice, kde ubytovací zařízení je.

(10) Do rubriky "domovní číslo:" se vypíše číslo popisné stavby, kde ubytovací zařízení je.

(11) Do rubriky "orientační číslo:" se vypíše orientací číslo stavby, kde ubytovací zařízení je.

(12) Do rubriky "PSČ:" se vypíše poštovní směrovací číslo příslušné dodací pošty.

(13) Do rubriky "období od:" se vypíše vždy datum 1. ledna probíhajícího kalendářního roku, příklad: 01.01.2017 (tato rubrika vylučuje chybovost v zadávaných časových údajích). Interval je možné vhodně přizpůsobit (zúžit) s ohledem na vlastní potřeby.

(14) Do rubriky "období do:" se vypíše vždy datum 31. ledna následujícího kalendářního roku, příklad: 31.1.2018 (tato rubrika vylučuje chybovost v zadávaných časových údajích). Interval je možné vhodně přizpůsobit (zúžit) s ohledem na vlastní potřeby.

(15) Rubrika "importovaný soubor:" je popsána v části třetí této instrukce (zde se nevyplňuje).

(16) Do rubriky "datum vytvoření:" se nic nevypisuje, slouží k zobrazení data vytvoření souboru, pokud byl importován. (zde se nevyplňuje).

(17) Zaškrtávací rubrika "použít jméno importovaného souboru" je popsána v části třetí této instrukce.

(18) Zaškrtávací rubrika "importovat ubytovatele" je popsána v části třetí této instrukce.

(19) K aktivování funkčnosti tlačítek je nutné mít povolená makra podle čl. 3. Tlačítko "Kontrola" provede kontrolu správnosti vypsaných údajů listu Ubytovatel a listu Seznam. V listu Ubytovatel a listu Seznam lze provést opravu standardním zápisem (editací). Obsah listu Ubytovatel a listu Seznam je tlačítkem Kontrola zkontrolován a formálně chybný obsah rubrik, u nichž lze kontrolu provádět, je zobrazen, indikován červenou ikonou chyby E (error), jak zobrazuje obrázek č. 5 v listu Seznam ve sloupci K (kontrola). Konkrétní chyba v záznamu cizince je podbarvená barvou šedou.

(20) Tlačítko "Vymazat vše" odstraní veškeré údaje z listu Seznam. (Nemaže se list Ubytovatel.)

(21) Tlačítko "Import" je popsáno v části třetí této instrukce.

(22) Tlačítko "Export" provede znovu kontrolu dat uložených v listu Seznam a v listu Ubytovatel, a jsou-li data bez chyb, provede export dat (převede data) do souboru UNL. Název nově vytvořeného souboru je tvořen identifikátorem ubytovacího zařízení (IDUB) a datem exportu. Takto vyexportovaná data jsou připravena k odeslání elektronickou poštou (emailem). Doporučuje se takto pořízený soubor uložit v počítači ubytovatele na dobu 1 roku. Není přípustné pojmenovávat soubory jinak, než jak je pojmenovává program; pojmenování souborů je popsáno v čl. 12.

(23) Tlačítko "Pořizování dat" přepne do režimu vkládání údajů jednotlivých cizinců z klávesnice do listu Seznam.

# **Obrázek č. 4**

# **List Ubytovatel**

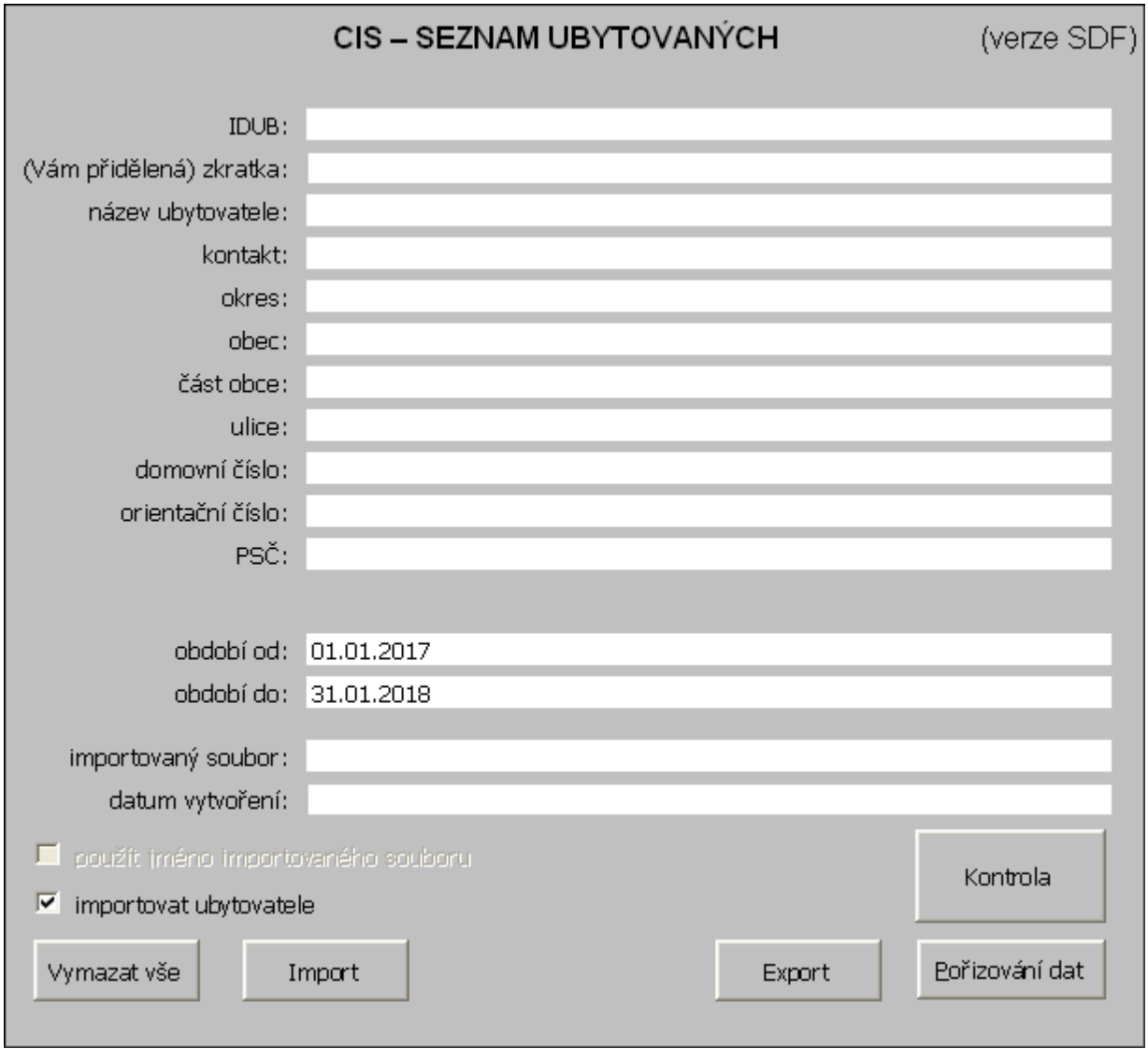

### **Obrázek č. 5**

### **Kontrola a indikované chyby "E"**

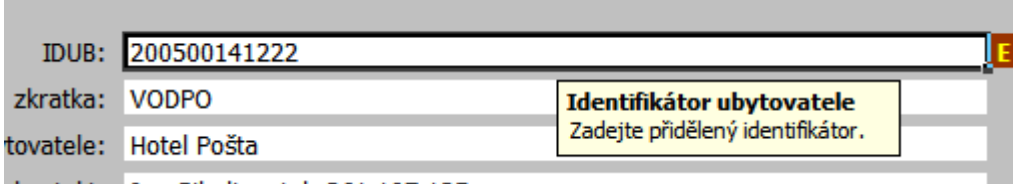

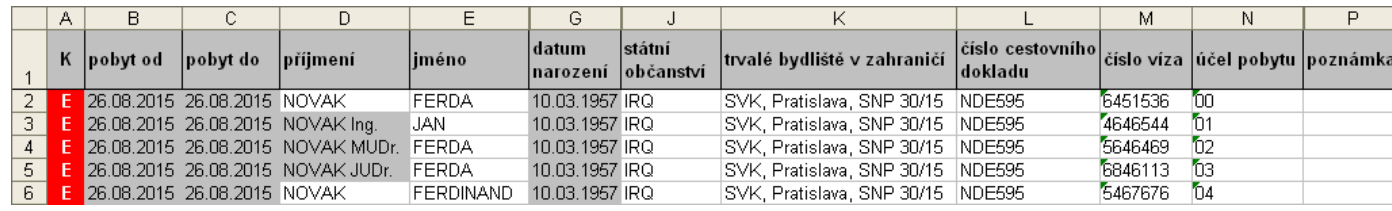

## Článek 6

### **Zápis údajů do listu Seznam prostřednictvím formuláře pro pořizování dat**

(1) Formulář pro pořizování dat do listu Seznam zobrazuje obrázek č. 1.

(2) Do rubriky "Účel pobytu:" se vypíše účel pobytu, který cizinec uvede; v roletce jsou účely pobytu uvedeny. Není-li v roletce účel pobytu, který cizinec uvedl, zvolí ubytovatel účel pobytu "99 - Ostatní/Jiné".

(3) Do rubriky "Datum ubytování – od:" se vypíše datum počátku ubytování cizince v ubytovacím zařízení.

(4) Do rubriky "Datum ubytování – do:" se vypíše předpokládaný datum konce ubytování cizince v ubytovacím zařízení. Pokud je zapsáno jen číslo, vyplní se počet dní, po které byl cizinec ubytován: 1 - jeden den, 2 - dva dny … 31 - dní atd. a datum konce ubytování je automaticky vypočítáno.

(5) Do rubriky "Příjmení:" se vypíše příjmení cizince z cestovního dokladu, zpravidla pasu.

(6) Do rubriky "Jméno:" se vypíše jméno cizince z cestovního dokladu.

(7) Do rubriky "Datum narození:" se vypíše den, měsíc, rok narození cizince z cestovního dokladu ve tvaru DD.MM.RRRR, na příklad 01.04.1954. Program umožňuje i zápis fiktivního datumu narození, jestliže není znám den a měsíc narození (znám pouze rok narození), na příklad ve tvaru 00.00.1960; jeho použití je možné za podmínky, že je tak uveden v cestovním dokladu cizince.

(8) Do rubriky "Státní občanství:" se prostřednictvím nabídky v roletce vloží zkratka státu, jehož je cizinec státním občanem, což je uvedeno v cestovním dokladu cizince.

(9) Do rubriky "Číslo cestovního dokladu:" se vypíše označení cestovního dokladu, zpravidla písmeny série a čísla cestovního dokladu (série nebo číslo cestovního dokladu může být vyznačeno perforací, tj. proraženými malými otvory); příklad AC789456. Označení "No:" nebo "Nr:" v cestovním dokladu, za kterým se číslo cestovního dokladu zpravidla uvádí, se do této rubriky nevypisuje.

(10) Do rubriky "Číslo víza:" se vypíše číslo víza, které je uvedeno v horní části vízového štítku, který je nalepen v cestovním dokladu cizince. Nepodléhá-li cizinec vízové povinnosti, nemá vízum v cestovním dokladu vyznačeno,

(11) Do rubriky "Trvalé bydliště v zahraničí:" se vypíše adresa trvalého bydliště cizince v zahraničí, kterou cizinec uvede na přihlašovacím tiskopisu.

(12) Rubrika "Poznámka" slouží k upozornění na zvláštnost situace, na příklad diplomatický pas, průkaz azylanta, potvrzení o ztrátě cestovního dokladu.

(13) Tlačítko "Uložit" vloží zapsaná data cizince do listu Seznam.

(14) Vkládání je možné kdykoli ukončit pomocí tlačítka pro uzavření okna formuláře "X" vpravo nahoře.

(15) Zatržítko "Nemazat po uložení" slouží k zapamatování si některých opakujících se údajů, jako "Datum ubytování" a "Státní občanství". Pokud není zatrženo, je nutné údaje znovu vypisovat.

#### Článek 7

### **List STP**

V listu STP (státní příslušnost = státní občanství) jsou uvedeny zkratky jednotlivých států a standardně nemůže být tento list měněn. Změny jsou šířeny s novou verzí miniaplikace.

# Článek 8

## **List UcelPobyt**

(1) V listu UcelPobyt jsou uvedeny kódy účelu pobytu a standardně nemůže být tento list měněn. Změny jsou šířeny s novou verzí miniaplikace.

(2) Kód a účel pobytu je uveden v tabulce:

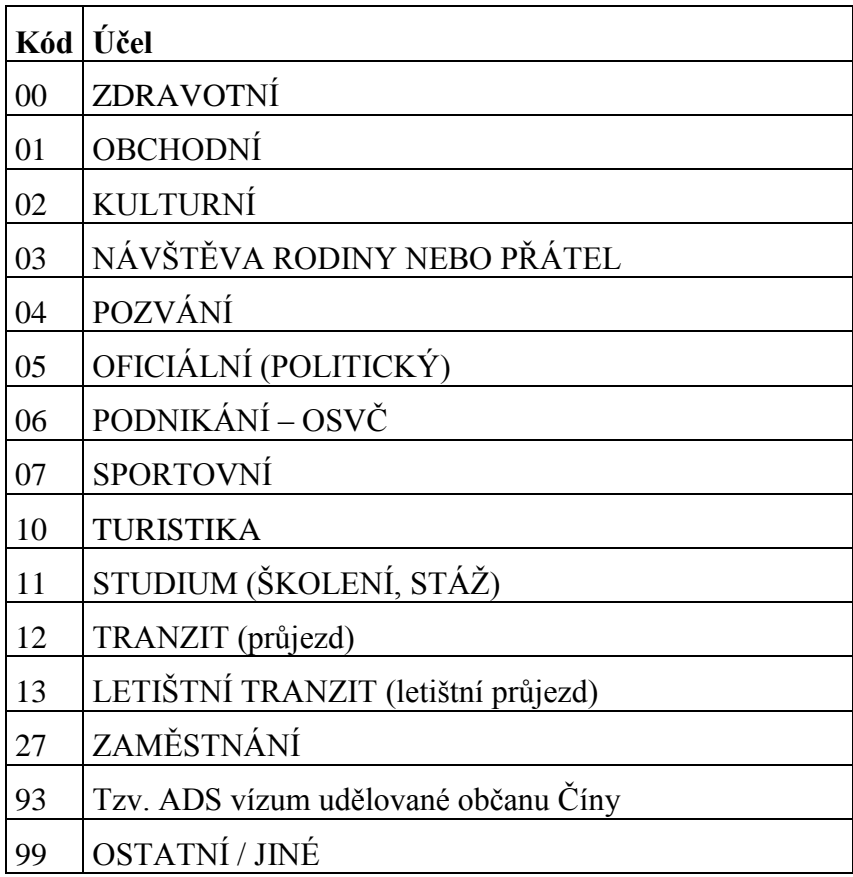

## Článek 9

## **Postup**

(1) Před začátkem vkládání dat (údajů ubytovaných cizinců) musí být již list Ubytovatel vyplněný. V programu musí být aktivována makra podle čl. 3. Tlačítkem ".Pořizování dat" se osoba pořizující data přepne do režimu list Seznam se vstupním formulářem pro pořizování dat, pro jednotlivou osobu cizince; na pozadí je zobrazen list Seznam s celkovým seznamem vkládaných údajů.

(2) Jsou-li do seznamu zapsáni všichni ubytovaní cizinci, ukončí se vkládání tlačítkem pro uzavření okna formuláře "X" umístěného vpravo nahoře. Osoba pořizující data se přepne na list Ubytovatel. Zde tlačítkem "Kontrola" provede kontrolu správnosti pořízených dat. Program zobrazí chybové hlášení, na příklad "Čelkem 5 záznamů, počet chybných záznamů 1", a v listu Seznam barevně označí chybné záznamy, zobrazené (indikované) chyby vyznačí písmenem "E" (error). Jsou-li v seznamu chyby, ubytovatel se přepne do listu Seznam, kde je musí opravit; bez opravení chyb není možné pokračovat v dalším vkládání ani odeslání dat.

(3) Po odstranění chyb se provede opětovným zkontrolováním prostřednictvím tlačítka "Kontrola" závěrečná kontrola; program zobrazí hlášení, na příklad "Celkem 5 záznamů, 0 chyb". Po stačení tlačítka "OK" jsou data v listu Seznam bezchybná. Soubor, který obsahuje chyby, nelze odesílat.

(4) Po provedení předchozích kroků se tlačítkem "Export" zobrazí dialog "Název souboru pro export dat"; nabízený název souboru je popsán v čl. 12 a ubytovatel jej nesmí měnit. Poté se soubor uloží do ubytovatelem zřízené složky. Doporučujeme nepoužívat zatržítko "Použít jméno importovaného souboru".

(5) Po provedení "Exportu", je-li potřebné pořizovat další data, je třeba použít tlačítko "Vymazat vše", které zajistí, že dosavadní záznamy, které již byly exportovány, budou vymazány, aby se neopakovaly.

(6) Nepoužije-li se tlačítko "Vymazat vše", v seznamu zůstávají informace o cizincích, jejichž export již byl proveden, a pokud by se pokračovalo v zápisu dalších cizinců, zůstaly by v listu Seznam a při dalším exportu by se exportovaly znovu - opakovaně. Jinak řečeno, znovu by byla odeslána stejná data.

(7) Soubory .UNL ubytovatel uloží do zvláštní složky ve svém počítači pro případné dodatečné opravy.

(8) Po spuštění elektronické pošty (e-mailu), tj. poštovního klienta, na příklad Outlook ve Windows, a otevření tlačítka "Nová zpráva", se do záhlaví nové zprávy

- a) v rubrice "Komu" vypíše elektronická adresa adresáta uvedená v čl. 1 odst. 5 písm. c),
- b) do rubriky "Předmět" se vepíše jako první text: IDUB následované přiděleným identifikátorem ubytovacího zařízení (IDUB), na příklad IDUB:100100000001, popř. název ubytovatele, a
- c) do přílohy vloží (připojí, "přetáhne") soubor UNL, který byl vytvořen podle předchozích ustanovení. (Zasílání jiného formátu než UNL je nepřípustné a data nebudou přijímána ke zpracovávání. Jinými slovy není možné zasílat soubor .XLS a .ODS, ale pouze z nich vyexportovaná data ve formátu UNL).

(9) Zprávu (e-mail) ubytovatel podepíše elektronickým podpisem 4) a odešle elektronickou poštou adresátovi. Do těla e-mailu (body) není nutné vypisovat žádné texty, ale vhodné je vypisovat kontaktní údaje (telefonické spojení) na ubytovatele/odesílatele.

(10) Exportem dat z miniaplikace pomocí tlačítka "Export" není oznamovací povinnost splněna, data je nutné odeslat elektronickou poštou (e-mailem) na Ředitelství služby cizinecké policie a vyčkat potvrzení přijatých dat. Bude-li ubytovatel upozorněn na případné chyby v odeslaných datech, opraví je v miniaplikaci nebo v souboru UNL a soubor UNL pošle znovu.

1

<sup>&</sup>lt;sup>4)</sup> Čl. 25 nařízení Evropského parlamentu a Rady (EU) č. 910/2014 ze dne 23. července 2014 o elektronické identifikaci a službách vytvářejících důvěru pro elektronické transakce na vnitřním trhu a o zrušení směrnice 1999/93/ES a zákon č. 297/2016 Sb., o službách vytvářejících důvěru pro elektronické transakce.

# ČÁST TŘETÍ

#### **Import dat z jiného informačního systému a popis miniaplikace**

### Článek 10

### **Popis importu dat a externího pořizování dat**

(1) Import dat slouží k tomu, aby ubytovatel mohl data zpracovat v daném formátu UNL přímo jako výstup ze svého informačního systému. Miniaplikace umožňuje hromadný vstup dat pomocí tlačítka "Import" ve formátu UNL. Soubor ve formátu UNL popisuje čl. 13 a 14.

(2) Ubytovatel může data ubytovaných cizinců vytvořit ve vlastním informačním systému. Tato vytvořená data ve formátu UNL je pak možné do miniaplikace importovat pomocí tlačítka "Import". Importovaná data je možné v listu "Seznam" opravovat, po opravách kontrolovat tlačítkem "Kontrola", na konec data exportovat pomocí tlačítka "Export" a takto zkontrolovaná data odeslat elektronickou poštou (e-mailem) na Ředitelství služby cizinecké policie.

### Článek 11

### **List Ubytovatel a import dat**

(1) Po spuštění miniaplikace se v listu Ubytovatel mohou nastavit parametry Zkratka, Název ubytovatele atd. Tato činnost se, s výjimkou rubriky "Období od:" a "Období do:" provede pouze jednou. Zpravidla je již připraveno a hotovo podle čl. 2.

(2) Zaškrtávací rubrika "použít jméno importovaného souboru" umožňuje zvolit jméno exportovaného souboru shodné se souborem, z něhož byla data importována, což může být vhodné při kontrole a opravě pořízených dat. Není-li pole zaškrtnuto, vytvoří se nové iméno.

(3) Zaškrtávací rubrika "importovat ubytovatele" umožňuje použít data o ubytovateli z importovaného souboru. Není-li rubrika zaškrtnuta, zůstávají v platnosti data uložená v listu Ubytovatel.

(4) Rubrika "importovaný soubor" obsahuje název posledního importovaného souboru.

(5) Rubrika "datum vytvoření" obsahuje datum vytvoření posledního importovaného souboru. Při případném exportu je v hlavičce vytvářeného souboru použito toto datum vytvoření (pole není možné měnit).

(6) Tlačítkem "Pořizování dat" se vyvolá formulář Elektronický přihlašovací tiskopis cizince, pro pořizování dat do listu Seznam.

(7) Tlačítkem "Kontrola" se provádí kontrola dat uložených v listu Seznam a v listu Ubytovatel.

(8) Tlačítkem "Vymazat vše" se vymaže dosavadní obsah listu Seznam a rubrika importovaný soubor a datum vytvoření v listu Ubytovatel (jinak se obsah listu Ubytovatel nemaže).

(9) Tlačítkem "Export" se provede kontrola dat uložených v listu Seznam a listu Ubytovatel, a jsou-li data v pořádku, provede se export dat do souboru. Název souboru je tvořen identifikátorem ubytovacího zařízení (IDUB) a datem exportu. Jména souborů zobrazuje obrázek č. 6.

(10) Tlačítkem "Import" se provede načtení dat ze souboru UNL do listu Seznam a v závislosti na zaškrtávací rubrice "importovat ubytovatele" i listu Ubytovatel.

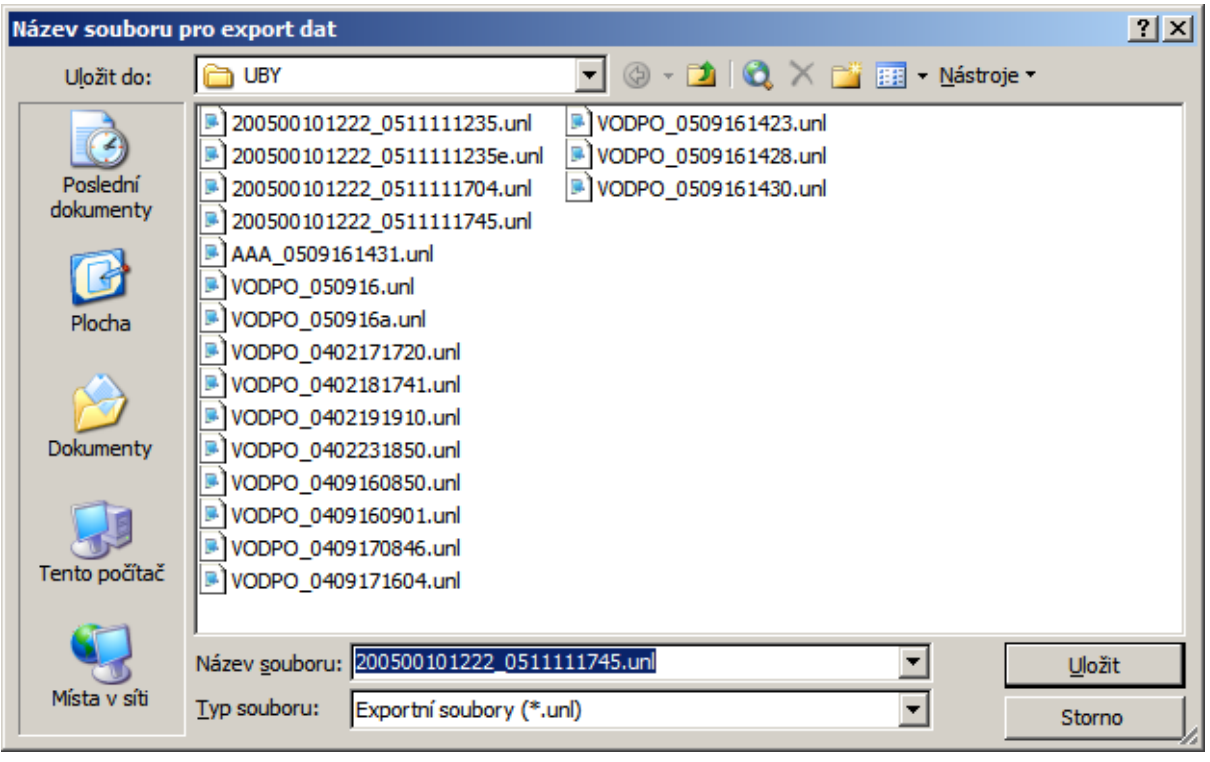

# **Obrázek č. 6**

**Jména souborů pro export**

## Článek 12

### **Export dat**

Pokud je indikován počet chyb 0, lze z listu Ubytovatel tlačítkem Export provést výstup dat textového souboru UNL. Standardní výstupní adresář je ten aktuální. Název souboru je tvořen identifikátorem ubytovacího zařízení (IDUB) a datem exportu ve tvaru YYMMDDhhmm oddělenými znakem podtržítko"\_", na příklad 100100540439\_0402171710.unl. Pokud soubor takového jména ve vybraném adresáři již existuje, je uživatel dotázán, zda jej má smazat.

### Článek 13

### **Formát exportovaných dat**

(1) Exportovaná data jsou uložena v textovém souboru v kódové stránce ANSI, Windows CP1250, každý záznam tvoří samostatný řádek ukončený znaky CRLF. Jednotlivá pole jsou oddělena znakem "|" (pipe). Mezery se zprava vynechávají. Data nesmí (s výjimkou výše popsaných oddělovačů) obsahovat znaky CR, LF a "|" (pipe).

(2) První záznam je typu A, ostatní záznamy jsou typu U.

|              | <i>ы</i> илиш сури 11  |       |                         |                                                                             |  |  |
|--------------|------------------------|-------|-------------------------|-----------------------------------------------------------------------------|--|--|
|              | Název pole             | délka | hodnota/formát Poznámka |                                                                             |  |  |
| $\mathbf{1}$ | typ záznamu            | 1     | A                       |                                                                             |  |  |
| 2            | Formát                 | 3     | num                     | formát dat: 2 – od UbyPrototype_7                                           |  |  |
|              | $3$ IDUB               | 14    | alfanum                 | přiděleno SCPP, viz popis formátu IDUB                                      |  |  |
| 4            | zkratka                | 5     | alfanum                 | přiděleno SCPP                                                              |  |  |
| 5            | ubytovatel             | 35    | alfanum                 |                                                                             |  |  |
| 6            | kontakt                | 50    | alfanum                 |                                                                             |  |  |
| 7            | okres                  | 32    | alfanum                 | v Praze obvod                                                               |  |  |
| 8            | obec                   | 48    | alfanum                 |                                                                             |  |  |
| 9            | část obce              | 48    | alfanum                 |                                                                             |  |  |
| 10           | ulice                  | 48    | alfanum                 | název veřejného prostranství (ulice, náměstí, )                             |  |  |
| 11           | číslo domovní          | 5     | alfanum                 | max. 4 číslice pro číslo popisné, max. 4 číslice a E pro<br>číslo evidenční |  |  |
| 12           | číslo orientační       | 4     | alfanum                 | max. 3 číslice případně doplněné jedním písmenem                            |  |  |
|              | $13$ PSČ               | 5     | num                     | 5 číslic                                                                    |  |  |
| 14           | datum a čas<br>exportu | 19    | num s<br>oddělovači     | yyyy.mm.dd hh:mm:ss                                                         |  |  |
| 15           | rezerva 1              |       |                         |                                                                             |  |  |
|              | 16 rezerva 2           |       |                         |                                                                             |  |  |

**Záznam typu A**

|                         | název pole           | délka          | hodnota/formát   | poznámka                                                         |
|-------------------------|----------------------|----------------|------------------|------------------------------------------------------------------|
| $\mathbf{1}$            | typ záznamu          | 1              | $\boldsymbol{U}$ |                                                                  |
| $\boldsymbol{2}$        | dat. ubytování<br>od | 10             | dd.mm.yyyy       |                                                                  |
| $\overline{\mathbf{3}}$ | dat. ubytování<br>do | 10             | dd.mm.yyyy       |                                                                  |
| $\overline{\mathbf{4}}$ | příjmení             | 50             | alfanum          | pouze písmena, mezera, spojovník a apostrof                      |
| 5                       | iméno                | 24             | alfanum          | pouze písmena, mezera, spojovník a apostrof                      |
| 6                       | rezerva 1            |                |                  | při importu obsah ignorován, export prázdný řetězec              |
| 7                       | datum narození       | 10             | dd.mm.yyyy       | 00.00.yyyy, je-li znám pouze rok narození                        |
| 8                       | rezerva 2            |                |                  | při importu obsah ignorován, exportuje se prázdný řetězec        |
| 9                       | rezerva 3            |                |                  | při importu obsah ignorován, exportuje se prázdný řetězec        |
| <b>10</b>               | státní občanství     | 3              | alfanum          | třípísmenná podle normy ISO3166 (ICAO)                           |
| 11                      | trvalé bydliště      | 128            | alfanum          | trvalé bydliště v zahraničí                                      |
| 12                      | číslo dokladu        | 30             | alfanum          | číslo cestovního dokladu, mezery se vynechávají                  |
| 13                      | číslo víza           | 15             | alfanum          | číslo víza, mezery se vynechávají                                |
| 14                      | účel pobytu          | $\overline{2}$ | alfanum          | dvojznakový kód:<br>00,01,02,03,04,05,06,07,10,11,12,13,27,93,99 |
| 15                      | rezerva 4            |                |                  | při importu obsah ignorován, exportuje se prázdný řetězec        |
| <b>16</b>               | poznámka             | 255            | alfanum          |                                                                  |

**Záznam typu U**

### Článek 14

#### **Formát IDUB**

(1) Identifikátor ubytovacího zařízení (IDUB) je číselný identifikátor o maximální délce 14 znaků a umožňuje vytvořit 9 základních formátů. Zatím jsou využity pouze formáty zahrnující identifikátor organizace - identifikační číslo, a identifikátor obyvatele - rodné číslo, a volný formát pro řešení mimořádných situací. Při práci s identifikátorem ubytovacího zařízení (IDUB) se využívají kontrolní mechanismy vnořených identifikátorů, tzn. kontrolní číslice identifikačního čísla a rodného čísla a platnost data. Pozice 2, 3 a po případě 4 jsou použity k rozlišení v rámci společného identifikačního čísla nebo rodného čísla.

(2) V současné verzi jsou podporovány následující formáty identifikátoru ubytovacího zařízení (IDUB):

- a) formát 1 (organizace) zahrnující identifikační číslo (pozice 5 až 12), pozice 2 až 4 umožňují další rozlišení 000 až 999 v rámci společného identifikačního čísla,
- b) formát 2 (občan) zahrnující rodné číslo (pozice 4 až 13 resp. 4 až 12), pozice 2 až 3 umožňují další rozlišení 00 až 99 v rámci společného rodného čísla,
- c) formát 9 (volný) libovolné číslice na pozicích 2 až 14; určeno pro výjimečné případy, které nelze řešit formátem 1 nebo formátem 2.

### **Souhrnný popis formátu IDUB:**

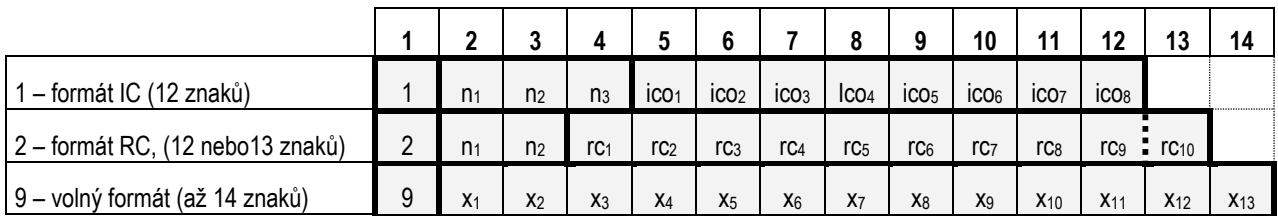

kde: byte 1 identifikátor formátu, zatím použito pouze 1, 2 a 9, nesmí být 0 *n<sup>i</sup>* rozlišující číslice 0–9 ico*<sup>i</sup>* jednotlivé číslice identifikačního čísla ico*<sup>i</sup>* jednotlivé číslice rodného čísla

*x<sup>i</sup>* libovolná číslice 0–9

#### **Příklad**

A|2|200500121222|VODPO|Hotel Pošta|Jan Sibelius, tel: 261 197 135 *(pokračování)* |Strakonice|Vodňany|Vodňany I|Alešova|26||38901|2005.09.16 14:31:26|| U|01.10.2015|01.10.2015|Příjmení|Jméno||01.01.2000|||STP|bydliště|DOKLAD|VISUM|00|| U|01.10.2015|02.10.2015|ABDALLA|FAZUL||25.02.1974|||XXX|Kábul|321654|999|01|| U|01.10.2015|03.10.2015|ABDULLAH|MOHAMED||15.01.1977|||SYR|Damašek|987654|123|02|| U|01.10.2015|04.10.2015|AGOVIČ|MOHAMED||13.06.1970|||SCG|Noar|753159|321|03|| U|01.10.2015|05.10.2015|ANDĚL|JAN||01.01.1950|||BLZ|Brudé|159753|888|04|| U|01.10.2015|06.10.2015|HOHOS|KOKO||00.00.1950|||AFG|Kábul|123456|777|05|| U|01.10.2015|07.10.2015|SCHINDLER|BRUNO||00.00.2000|||DEU|Berlín|159753|666|06||

# ČÁST ČTVRTÁ

#### **Závěrečná ustanovení**

Článek 15

### **Zrušovací ustanovení**

Zrušuje se Instrukce pro ubytovatele k oznamování ubytovaných cizinců prostřednictvím elektronické pošty (e-mailu) č.j. CPR-23415-26/ČJ-2015-930310-C203 ze dne 11. 12. 2015.

### Článek 16

### **Účinnost**

Tato instrukce nabývá účinnosti dnem 16. února 2017.

Ředitel: v z. plk. Ing. Miloš VACEK náměstek ředitele schváleno elektronicky

Za správnost vyhotovení: JUDr. Miloslav Lokajíček